# Arduinoを用いた実験教材の開発

井手尾 光臣\*1, 南斉 清巳\*2

## Development of teaching material for Engineering experiment using Arduino

#### Mitsuomi IDEO, Kiyomi NANSAI

Embedded computer technology is very important in the field of an electronic control system. It makes lower grade students take experience to control a thing using a computer, so we have used a line tracing car controlled by a pocket computer for a teaching material of a student experiment as the purpose for giving interest to this field. However, a pocket computer was discontinued, we developed an experiment teaching material replaced with Arduino which has spread widely as embedded computer.

KEYWORDS: Arduino, Line Tracing Car, Teaching material, Engineering experiment

## 1. はじめに

電子制御系の分野では組込みコンピュータ技 術は大変重要である。低学年のうちにコンピュー タを用いてものを制御することを体験させ、この 分野に興味を持たせることを目的としてポケット コンピュータにより制御するライントレースカー を学生実験の教材として使用してきた。しかし、 ポケットコンピュータの販売中止に伴い、組込み コンピュータとして広く普及してきた Arduino<sup>1)</sup> に置き換えた実験教材を開発したので報告する。

### 2. 実験教材の開発

Arduinoを用いて開発した実験教材は,ライン トレースカーである。センサによってモータを制

御し, 線に沿って走行させるライントレースカー は、組込みコンピュータ技術や制御技術の実験教 材として大変有効である。従来の実験では、この ライントレースカーを制御するためにポケットコ ンピュータを使用していた。しかし、販売中止に なったことから、最近、組込みコンピュータとし て広く普及している Arduino に置き換えてライン トレースカーの制御を行うことにした Arduino を使用することにした主な理由を以下に示す

- デジタル入出力を8本以上備えている。
- C 言語ベースの言語によりプログラム開発が 行える
- 外部電源により単体で動作する。
- ライントレースカーに搭載可能な基板サイ ズである
- 低価格である。

<sup>\*</sup>l技術室(TechnicalOffice), E-mail: ideo@oyama-ct.acJp

<sup>\*2</sup> 電気電子創造工学科(Innovative Electrical and Electronic Engineering)

#### 2. 1 Arduinoの概要

図1にArduinoマイコンボードを示す。Arduino は,約73mm×53mmの大きさで,8ビットのワン チップ・マイクロコントローラを中心に14本のデ ジタル入出力端子と 6本のアナログ入力端子及び 6 本のアナログ出力端子 (デジタル入出力端子と 兼用)を備えている。 パソコンとは、 USB ケーブ ルで接続することにより,データの送受信及び電 源供給を行っている。また, AC アダプタジャッ クまたは外部電源入力端子Vinに7V~12Vの直流 電圧を供給することにより単体での動作も可能と なっている。 Arduino の販売価格は, 現在 2,900円 程度であり, 比較的安価なマイコンボードである。

プログラ ム開発は,統合開発環境である Arduino IDE を使用する。使用する言語は、C言語ベース の Arduino 言語<sup>2)</sup>である。Arduino IDE は、プログ ラムの作成及びコンパイル,マイコンヘの書き込 みを行うことができる。Windows 及びMac OS X, Linuxの各 OS上で動作し,無償で提供されている ため、プログラム開発も容易になっている。

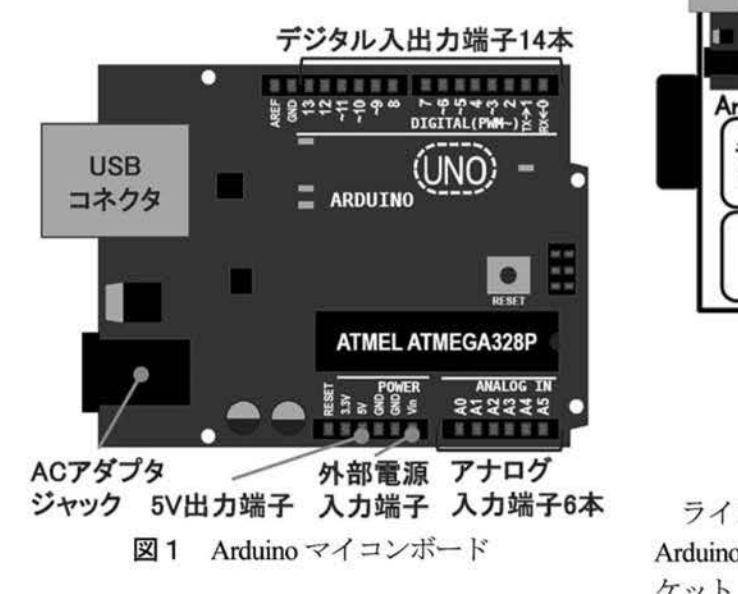

#### 2. 2 開発したライントレースカーの概要

開発したライントレースカーの全体像を図2に 示す。ライントレースカーは,図3に示す Arduino 本体,接続コネクタ基板,タイヤ,キャスター, ギャーボックス,直流モータ,モータドライバ, 反射型フォトセンサなどの部品で構成している。 上面のスペーサーの上に Arduino ボードを載せ, ネジで固定している。また、Arduino を単体で動 作させるための外部電源として 9V 乾電池 1 本, モータ駆動用として 1.5V単三アルカリ乾電池 4 本を使用している。ライントレースカー1台あた りの製作費用は、約1万円である。

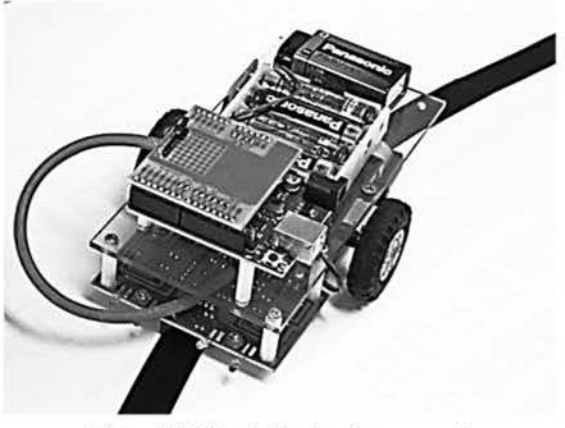

図2 開発したライントレースカー

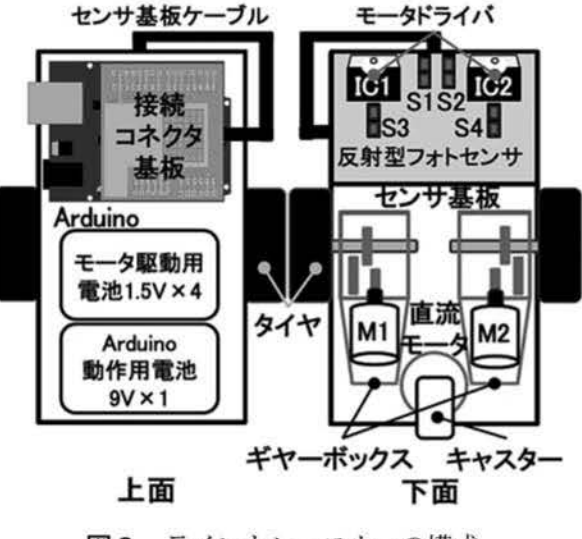

図3 ライントレースカーの構成

ライントレースカーのセンサ基板ケーブルと Arduinoの接続方法は、Arduinoの各端子のピンソ ケット(メス)に直接配線することが最も簡単で ある しかし,ライントレースカー動作時の振動 により、配線が抜けやすくなることや誤配線を防 ぐため、接続コネクタ基板の製作を行った。図 4 に製作した接続コネクタ基板を示す。接続コネク タ基板のサイズは, 53mm×48mm である。基板の 12 列と 16 列のシングルピンヘッダ用の取り付け 穴と Arduino のピンソケットの位置を合わせたこ とにより、Arduino の上に載せて接続できるよう にした 接続コネクタ基板と Arduinoとの接続は,

シングルピンヘッダ(オス)をピンソケット(メ ス)に挿し込むことによって、配線が簡単に抜け ることを防ぐことができる。また、センサ基板ケ ーブルを半田付けして取り付けたことにより、誤 線を防ぐことができる

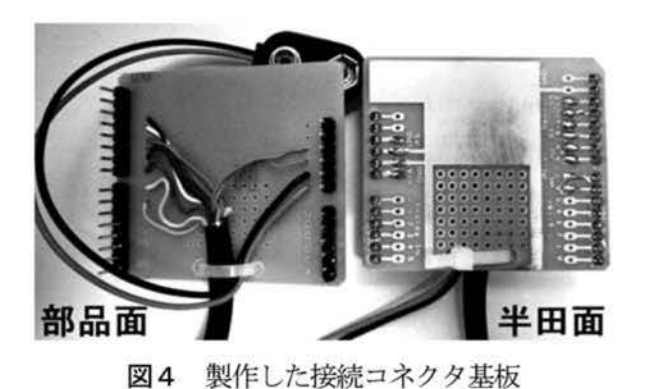

#### 3. ライントレースカーの制御

#### 3. 1 ライントレースカーの入出力

図5にライントレースカーの入出力ブロック図 を示す。反射型フォトセンサは、赤外線を照射し て反射した赤外線を受光することにより,物体を 検出できるセンサである。センサの動作は、黒色 など光の反射が僅かな場合は, 「H (5V)」を出力 し、白色など光の反射が大きい場合は、「L (OV)」 を出力する この出力されたデジタル信号を読み 取ることによって、黒い色などを判別する。

反射型フォトセンサ S1~S4 の信号線 4 本は, Arduinoのデジタル入出力端子 10番~13番に接続 し、センサからの「H」,「L」のデジタル信号を Arduino に入力して読み取る。また、センサ駆動 用の+5V電源線を Arduino の 5V 出力端子に接続 している

左右にある2つの直流モータ M1 と M2 は、そ れぞれモータドライバの IC1 と IC2 に接続してい る。モータドライバの入力DIIとDI2に対して「H」 や「L」の制御信号を入力することによって、直 流モータを制御する。モータドライバの ICl 及び TC2の入力信号線4本は, Arduinoのデジタル入出 力端子 6番~9番に接続し, 「H」, 「L」のデジタ ル信号を Arduino から出力する。

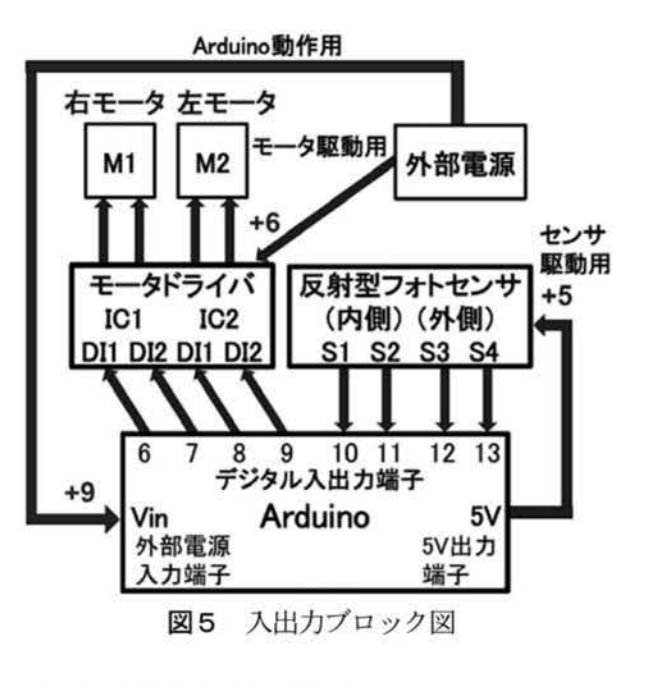

#### 3. 2 直流モータの制御

モータドライバの入力 DI1 と DI2 の制御信号入 力による直流モータの動作は,入力が共に「L の場合、ストップモードとなりモータは惰性で停 止する。 DI1 が「H」, DI2 が「L」の場合, モータ は正回転する。DIIが「L」, DI2が「H」の場合, モータは逆回転する。入力が共に「H」の場合, ブレーキモードとなりモータはすぐに停止する。

ライントレースカーは、左右の直流モータを正 回転, 逆回転, 停止させることによって、前進, 右折、左折、停止などの動作を行う。

表1に左右モータの制御における車体動作を示 す。左右のモータを共に停止させると車体は惰性 で停止し、共に前進させると車体は前進する。左 モータを前進させ、右モータを停止すると車体は 前進しながら右折する。左モータを停止し、右モ タを前進させると車体は前進しながら左折する 左モータを前進させ、右モータを後進させると車 体は右に旋回する。左モータを後進させ、右モー タを前進させると車体は左に旋回する。左右のモ ータを共にブレーキにすると車体はブレーキがか かり停止する。プログラムでは、Arduino言語の デジタル入出力関数 DigitalWrite」を使用するこ とにより, High(SV)」, Low(OY)」のデジタル信 号を Arduino のデジタル入出力端子から出力でき る。

| 左モータ<br>M2 動作   |     |                 | 右モータ<br>M1 動作 | 車体動作 |  |  |
|-----------------|-----|-----------------|---------------|------|--|--|
| DI <sub>2</sub> | DI1 | D <sub>12</sub> | DI1           |      |  |  |
| 停止              |     |                 | 停止            | 停止   |  |  |
| Г               | L   | L               | L             |      |  |  |
| 前進              |     | 前進              |               | 前進   |  |  |
| L               | Н   | L.              | Н             |      |  |  |
|                 | 後進  | 後進              |               | 後進   |  |  |
| H               | L   | Н               | L             |      |  |  |
| 前進              |     |                 | 停止            |      |  |  |
| L               | Н   | L               | L             | 前進右折 |  |  |
| 停止              |     | 前進              |               |      |  |  |
| L               | L   | L               | н             | 前進左折 |  |  |
| 前進              |     | 後進              |               | 右旋回  |  |  |
| L               | Η   | Η               | L             |      |  |  |
| 後進              |     | 前進              |               | 左旋回  |  |  |
| H               | L   | L               | H             |      |  |  |
| ブレーキ            |     | ブレーキ            |               | ブレーキ |  |  |
| Н               | Н   | Н               | Н             |      |  |  |

表1 左右モータの制御における車体動作

#### 3. 3 センサによる走行制御

内側センサの S1 と S2 を使用した走行制御の例 を図6に示す。S1, S2 センサが黒い線の上にある 場合, 共に「H」であるため, モータ出力を「前 進」とする。黒い線より左にずれた場合, S1 は「H」, S2 は「L」になるため、モータ出力を「前進右折」 とし,車体を右側に曲げ S2 を黒い線の上に戻す。 黒い線より右にずれた場合, S1 は 「L」, S2 は 「H」 になるため、モータ出力を「前進左折」とし、車 体を左側に曲げ S1 を黒い線の上に戻す。

プログラムでは, Arduino言語のデジタル入出 力関数「Digita!Read」を使用することにより, High」, Low」を Arduinoのデジタル入出力端 子で読み取ることができる。内側センサを使用し た走行制御プログラムの例を図7に示す。

| 状態 | 黒い線の<br>上にある<br>S2 H H S1 S2 H S1 | 黒い線より 黒い線より<br>н | 左に <u>ずれた 右にず</u> れた<br>$\Box$ S1<br>S2H |
|----|-----------------------------------|------------------|------------------------------------------|
| 出力 | 前進<br>前進<br>前進                    | 前進右折<br>停止       | 前進左折<br>前進<br>停止                         |

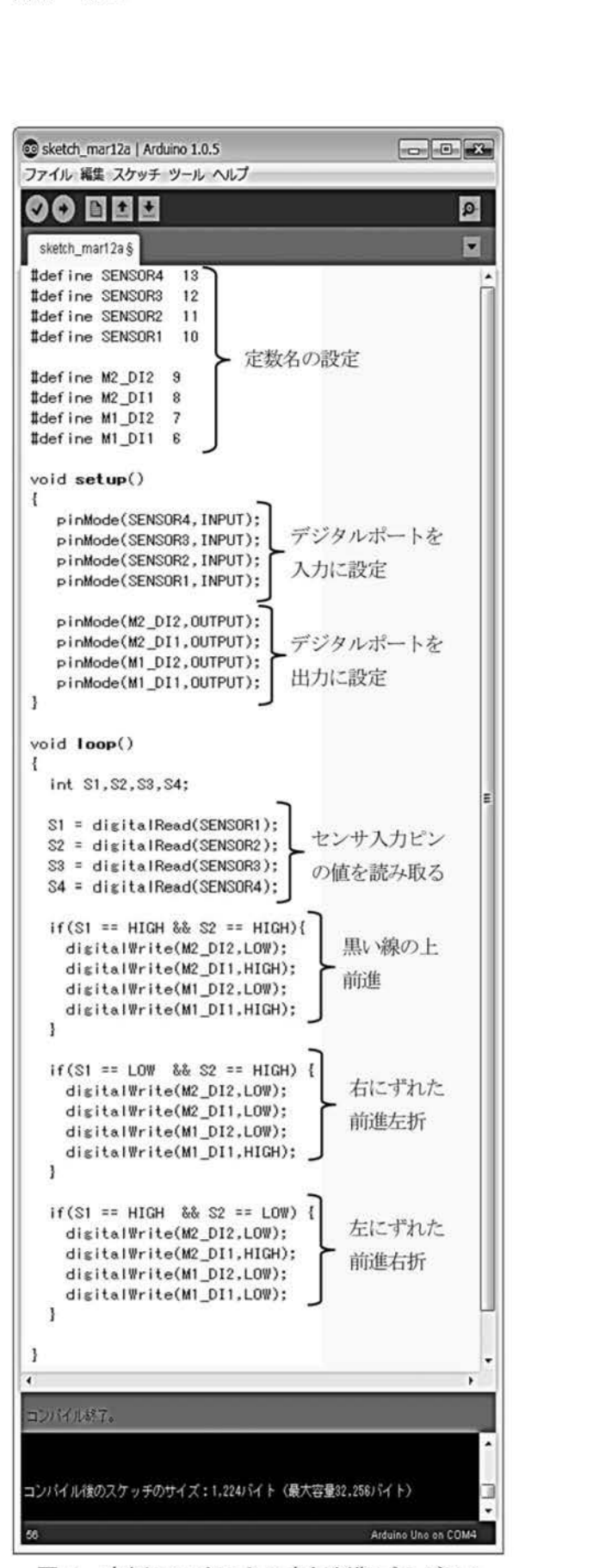

図6 内側センサによる走行制御 図7 内側センサによる走行制御プログラム

#### 4. 工学実験への活用

#### 4. 1 実験内容

今回、開発したライントレースカーは、平成25 年度前期に電気電子創造工学科 1年の電気電子創 造工学実験において、実験教材として活用した。 実験概要を表2に示す。また、実験風景を図8に 示す。

|      | 表 2 実験概要                                                                                                    |
|------|----------------------------------------------------------------------------------------------------|
| テーマ名 | ライントレースカー                                                                                                    |
| 学年   | 電気電子創造工学科 1 年                                                                                                    |
| 実験形態 | 一斉実験(42 名)                                                                                                    |
| 実験週数 | 3 週×2 時間 (計6時間)                                                                                                    |
| 実験内容 | Cプログラムによる入出力の基礎<br>モータ制御<br>センサ入力とモータ制御                                                                                                    |
| 使用機器 | ライントレースカー (21台)<br>Arduino UNO R3 $(21 \n\text{f})$<br>ロジック回路学習ボード (21台)<br>USB ケーブル (21本)<br>006P (9V) 乾電池 (21個)<br>1.5V 単三アルカリ乾電池 (84個)<br>プログラム開発用パソコン (42台)<br>統合開発環境 Arduino IDE 1.0.5 |

2 Hotel A. Linet cont

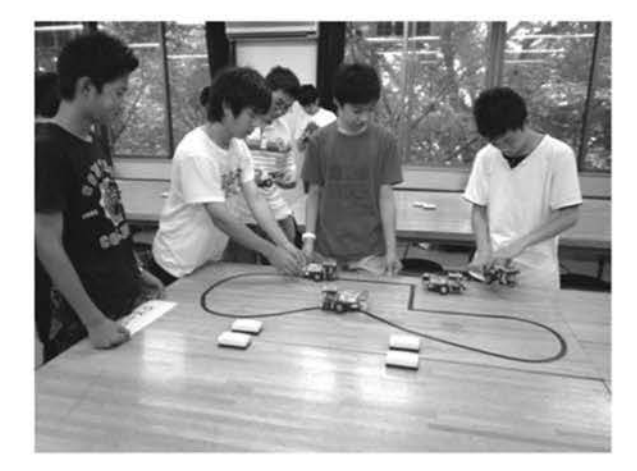

図8 実験風景

ライントレースカー実験では、Arduino を用い てライントレースカーを動作させるプログラムを 作成する この実験を通して, C言語によるプロ グラミングの基礎を学び、デジタル信号の入出力 方法やモータ制御の方法について理解することを 目的としている。実験内容の詳細を $(1) \sim (3)$ に示す。

(1) Cプログラムによる 出力の基礎

Arduino とロジック回路学習ボードを使用して LED を点滅させるプログラムを作成し、プログラ ム作成の入力方法及びコンパイルの実行方法、プ ログラムの基本形を学ぶ。

(2)モータ制御

Arduino とライントレースカーを使用して、左 右のモータを前進させる、車体を90度に曲げる, ジグザグ走行するプログラムを作成し、モータの 制御方法を学ぶ

(3) センサ入力とモータ制御

内側センサ (S1, S2) または外側センサ (S3, S4)を用いて黒い線に沿って走行するライントレ ースのプログラムを作成し,ひょうたん型や直角 のコースをライントレースカーが正しく走行でき るか動作確認を行う

#### 4. 2 アンケート調査

電気電子創造工学科1年生42名を対象として実 験に関するアンケート調査を行い,学生 40名より アンケートの回答を得られた。以下にアンケート の結果を示す。

(1)「ライントレースカーの実験は興味を持って 行えたか」と尋ねたところ 「はい」との回答が 100%であった

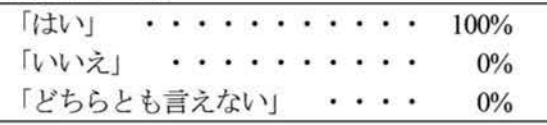

(2)「どんなところが面白かったか」と尋ねた ころ、「実際にものを動かしたところ」との回答が 72.5%と最も多い結果であった。多くの学生は, 実際にライントレースカーを動かすことに面白さ

を感じたのではないかと思われる

| (複数回答可)         |                                                                                                    |  |  |  |           |       |  |
|-----------------|----------------------------------------------------------------------------------------------------|--|--|--|-----------|-------|--|
| 「実際にものを動かしたところ」 |                                                                                                    |  |  |  |           | 72.5% |  |
| 「プログラムを考えたところ」  |                                                                                                    |  |  |  | $\bullet$ | 15.0% |  |
| 「全体的に」          | $\langle \langle \Phi \rangle \rangle$ and $\langle \Phi \rangle$ and $\langle \Phi \rangle$ and $\langle \Phi \rangle$ and $\langle \Phi \rangle$ |  |  |  |           | 20.0% |  |
| 「特にない」          | .                                                                                                    |  |  |  |           | 0%    |  |

(3) 「実験の難易度はどうか」と尋ねたところ, 「簡単」と「普通」の回答を合わせると 87.5%で あった。しかし、コンパイルエラーやライントレ ースカーの動作不良によって,実験が進まなかっ た学生には、難しく感じたのではないかと思われ る。

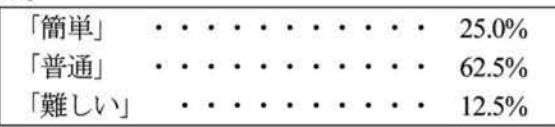

(4)「ハードウェアとソフトウェアのどちらによ り興味を持っているか」 と尋ねたところ, 「ソフト ウェア」との回答が 57.5%であった。半数以上の 学生は「ソフトウェア」に興味を持っている結果 であった

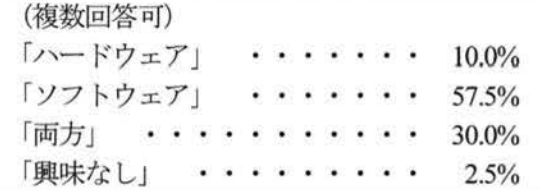

(5) これまでにプログラミングの経験はある か」と尋ねたところ, 「ある」が 32.5%, 「ない」 が 67.5%の回答であった。7割近くの学生は、今 回の実験で初めてプログラミングを経験したこと

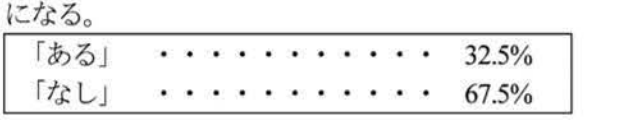

(6)「パソコンを持っているか」と尋ねたところ, 「自分専用」と「家族で共用」との回答を合わせ ると 100%の学生がパソコンを持っている結果で あった

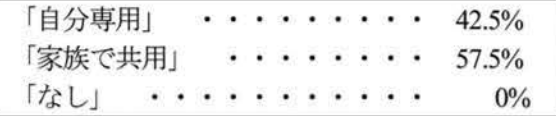

(7)実験の感想について,回答の一部を示す

- ハードウェア, ソフトウェアのどちらも実験, 学習できたのが良かったです。
- 今回,プログラミングを初めてやってみたが, 実際にものが動くところがやっていて面白 かったです。
- プログラムを入力するのは大変だったけれ ど、楽しかった。
- 本体に動作不良があり、実験が終わらない時 があった

## 5 まとめ

従来の実験において使用していたポケットコン ピュータから Arduino に置き換えたライントレー スカーの実験教材を開発した。Arduino を用いて センサ信号の読み取りやモータの制御,ライント レースのプログラムを作成し、ライントレースカ ーを制御することができた。また、ライントレー スカーを本校電気電子創造工学科 1年の工学実験 において活用し,実験学生へのアンケート調査を 行った。アンケート結果より、多くの学生が実験 に興味を持ち,自分のプログラムでものを動かし たところに面白さを感じていることなどから,低 学年における組込みコンピュータ技術の実験教材 として大変有効であるといえる

しかし、ライントレース走行の実験では、反射 型フォトセンサの誤動作により、直角のコースを 走行できなかったライン レースカーが数台あり, 実験が進まなかった学生もいた。今後は、センサ の高さの調整を行い、全てのライントレースカー が直角を曲がれるようするなど,学生が実験をス ーズに行えるように改善していきたいと考えて いる

#### 参考文献

- 1) 小林 茂 箸: Prototyping Lab, pp.47-76, オライリー・ジ ャパン(2010)
- 2) Massimo Banzi 箸,船田巧訳: Arduino をはじめよう, pp.91-187, オライリー・ジャパン(2009)

【受理年月日 2013 9 30日】